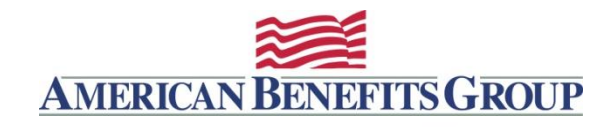

# WealthCarePortal

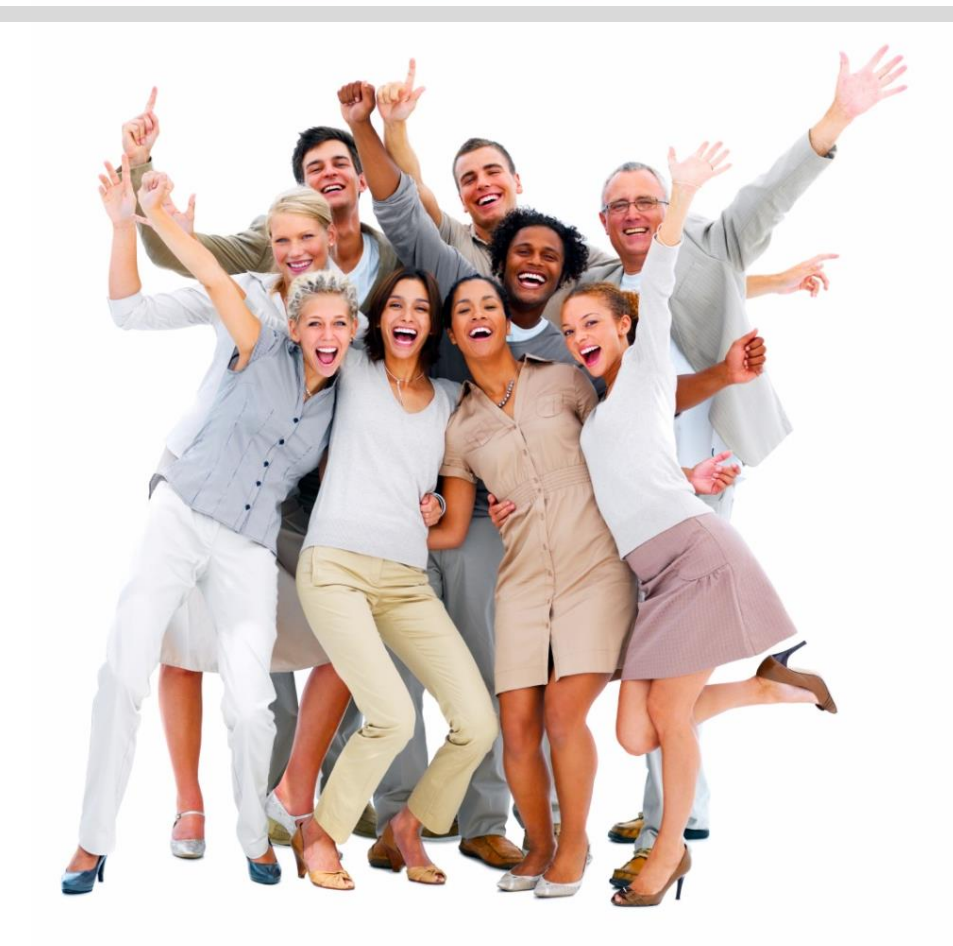

*A Guide to Participant Registration*

### Find Employer ID

To register you will need your Employer ID.

If you do not know your Employer ID go to www.amben.com/employer-search.html.

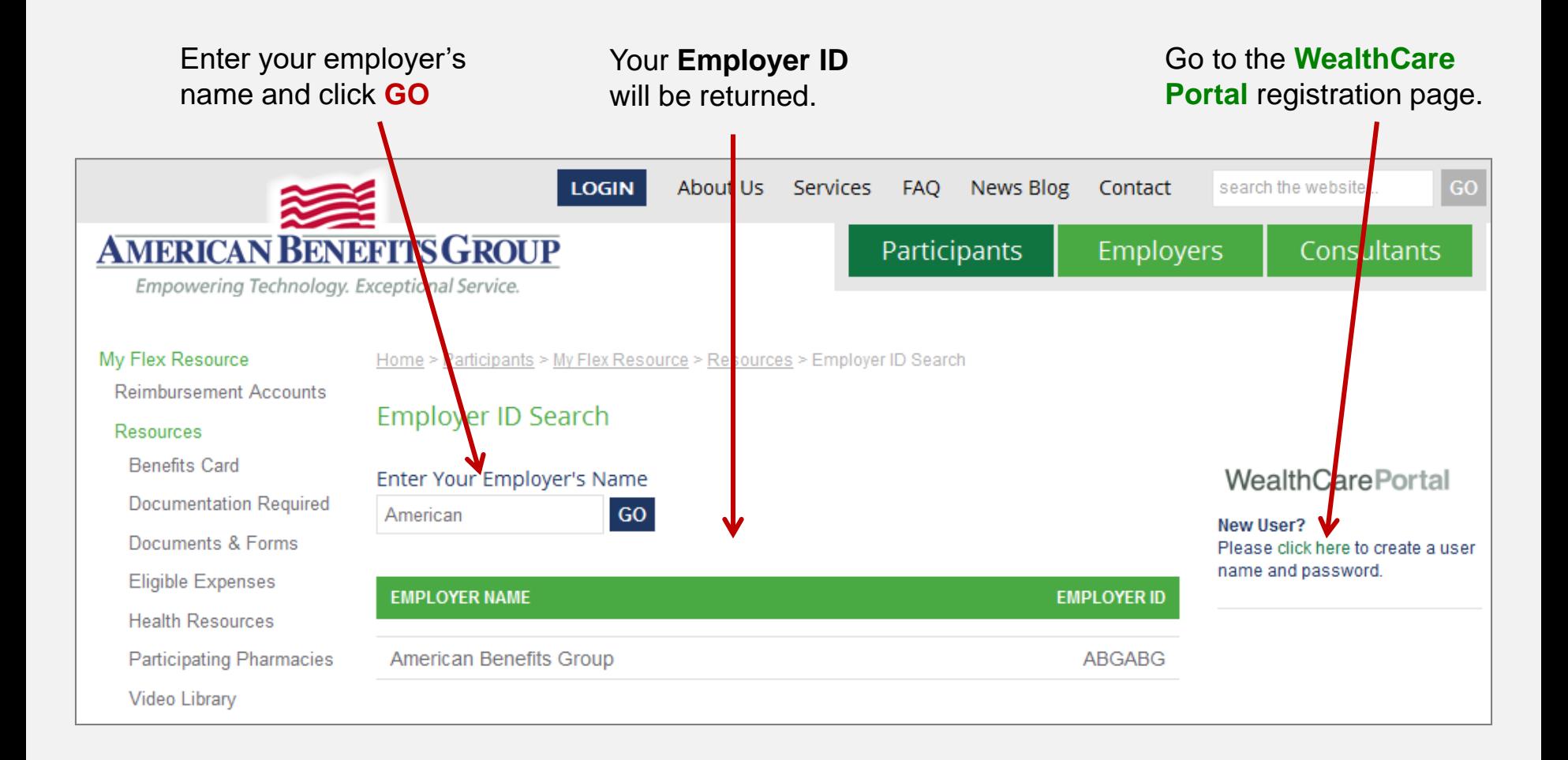

**PLEASE NOTE:** The WealthCare Portal is optimized for the two most recent versions of Microsoft Edge, Chrome and Firefox. You may experience issues in Safari and older browsers.

### STEP 1

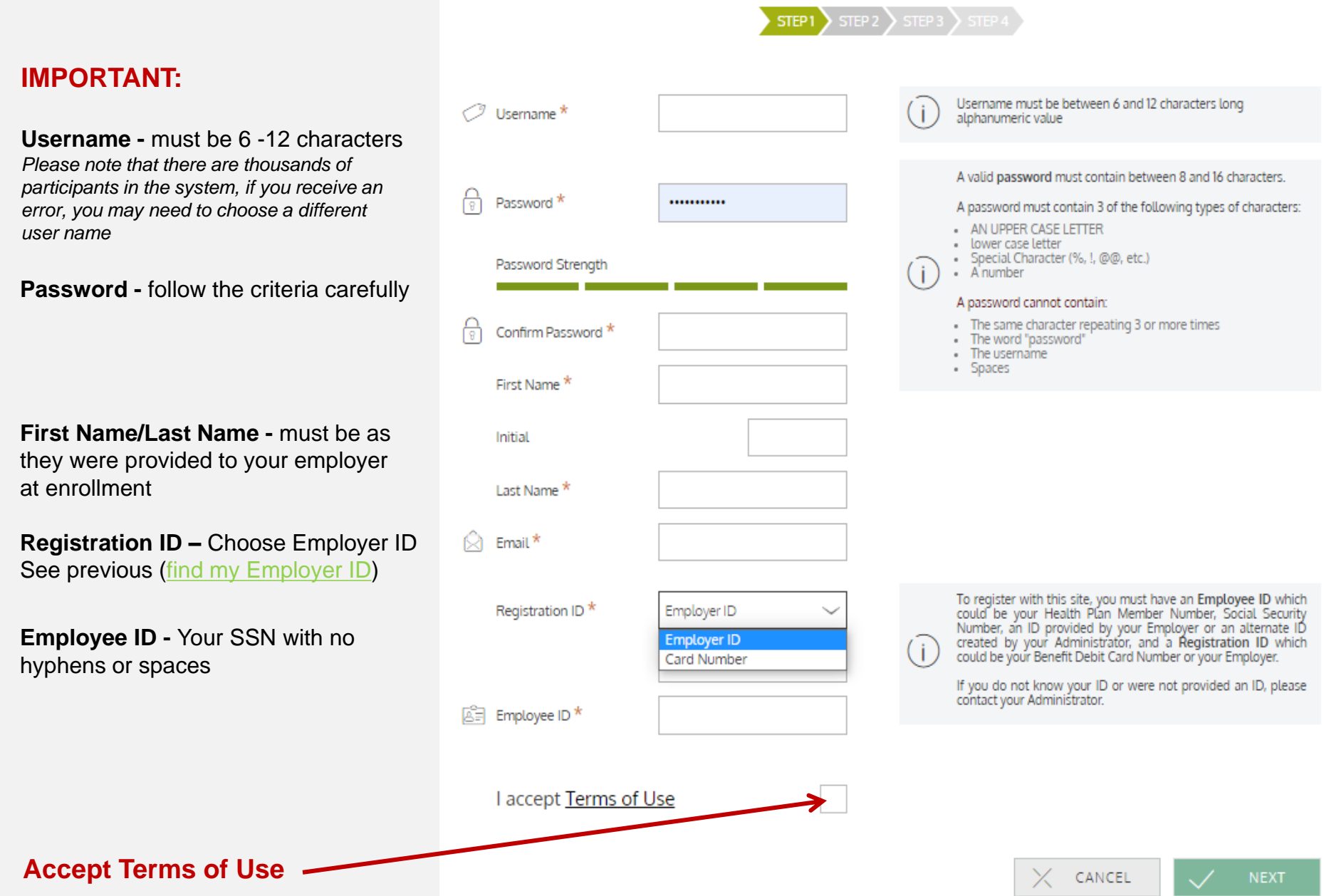

### Register – Secure Authentication - STEP 2

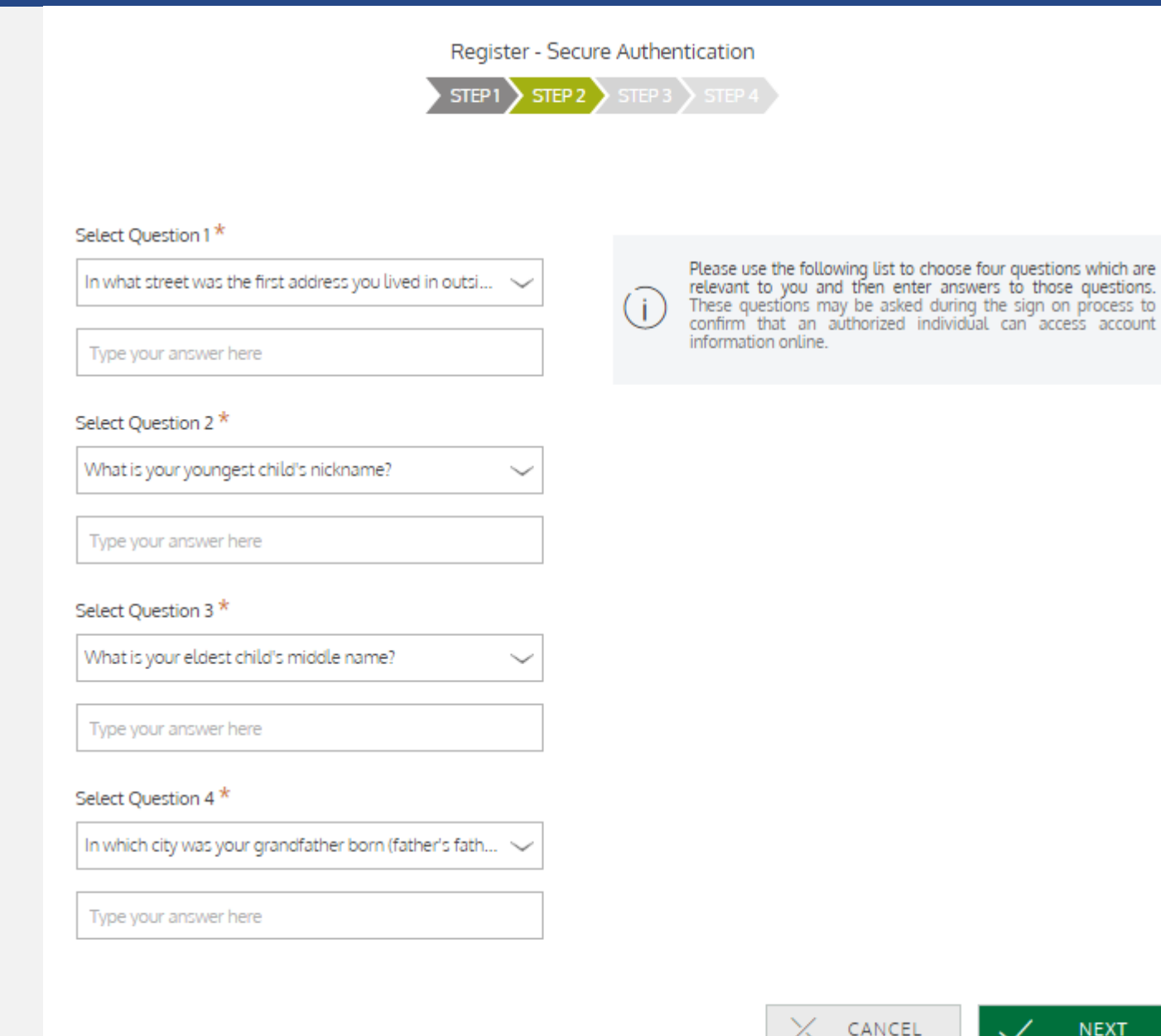

### **IMPORTANT:**

Store these answers in a safe place.

You will be prompted to answer two of questions to reset your password, or if you login on a nonregistered computer.

### Register - Secure Authentication - STEP 3

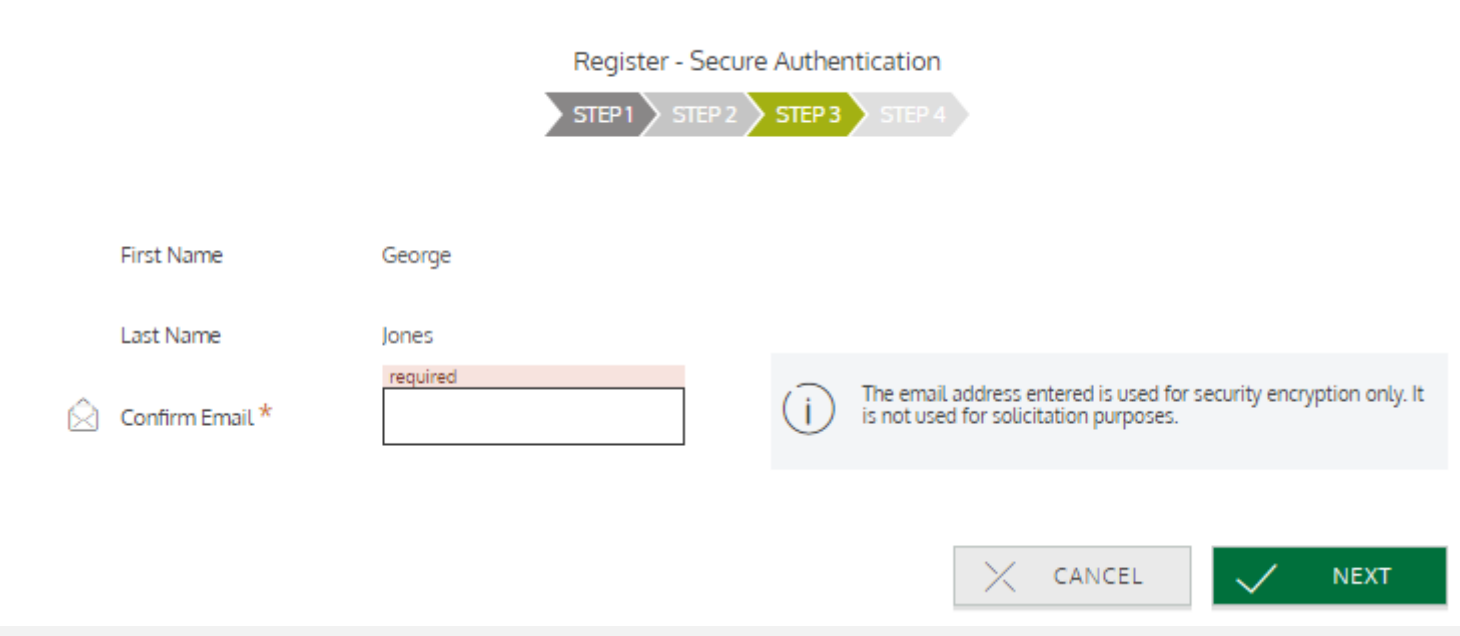

### **Register - Secure Authentication - STEP 4**

Register - Secure Authentication

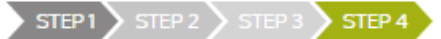

Your setup information has not yet been submitted. Please verify your information below before clicking Submit. If you need to make a change before submitting, click the appropriate Edit Info link

#### Questions and Answers

#### Question 1

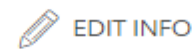

In what street was the first address you lived in outside your parents' home?

severace

#### Question 2

What is your youngest child's nickname?

george

#### Question 3

What is your eldest child's middle name? jones

#### Question 4

In which city was your grandfather born (father's father)? boston

#### Personal Information

**First Name** 

George

**Last Name** 

Jones

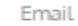

gjones@email.com

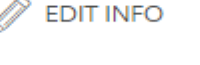

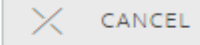

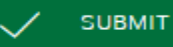

### **Register - Confirmation**

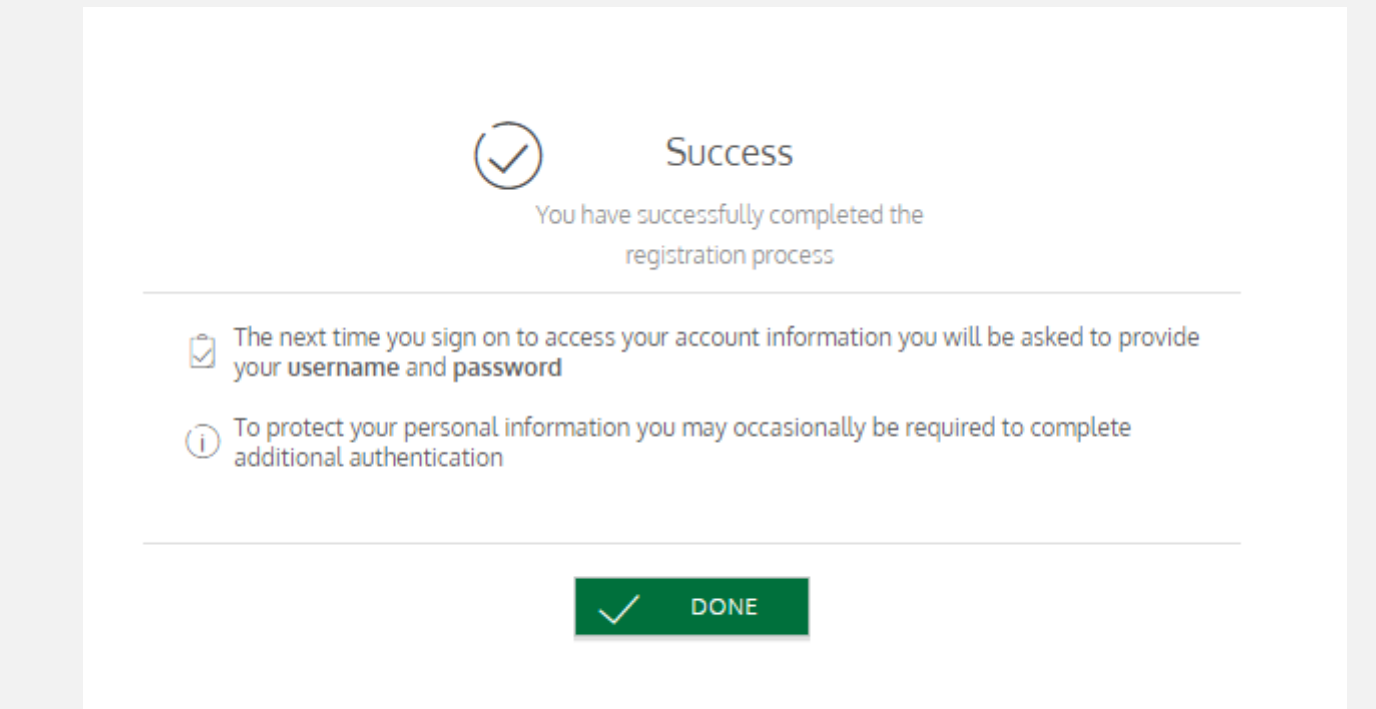

## **Setup Confirmed**

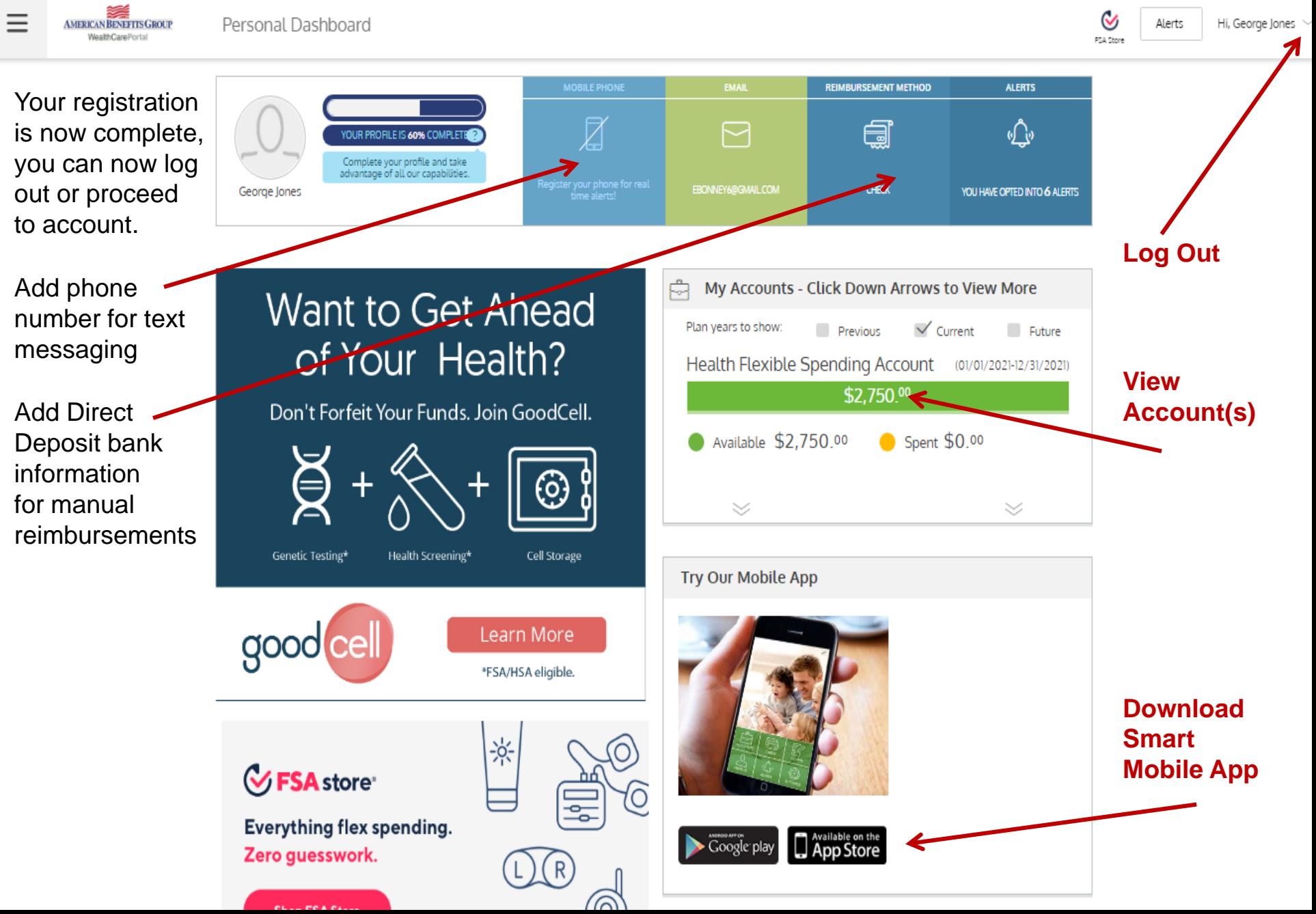

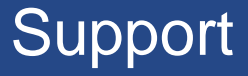

### **Questions?**

Contact American Benefits Group 800-499-3539 [support@amben.com](mailto:support@amben.com)

www.amben.com/fsa